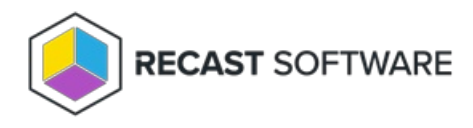

# Configuration Manager Version 2207 Compatibility

Last Modified on 04.15.24

If you've upgraded to [version](https://learn.microsoft.com/en-us/mem/configmgr/core/plan-design/changes/whats-new-in-version-2207) 2207 of Configuration Manager, you may be experiencing compatibility issues with Right Click Tools.

#### Indications of the problem:

- **Method not found** error when attempting to run a dashboard
- Right Click Tools actions not working when the **Run in ConfigMgr Console Process** option is selected in the Configure Recast RCT application
- Configuration Manager console crashes when right-clicking on devices returned by dashboards

#### Resolution:

Recast [Software](http://docs.recastsoftware.com/help/recast-software-version-5-releases) Version 5 fixes the indicated problems when using Right Click Tools with Configuration Manager version 2207. You can download Version 5 releases from the [Recast](https://portal.recastsoftware.com/) Portal.

If not currently planning an upgrade to Version 5, try the **Troubleshooting** & **Work-around steps** below.

## Troubleshooting steps:

- Ensure that **Run in ConfigMgr Console Process** is disabled on the **General** tab in the Configure Recast RCT application.
- Add the following text to the **<runtime>** area of the configuration file located at C:\Program Files (x86)\Microsoft Endpoint Manager\AdminConsole\bin\Microsoft.ConfigurationManagement.exe.config . The text must be added to the configuration file anywhere the console is installed. Making this change on the Recast Management Server will not resolve the issue locally.

```
<assemblyBinding xmlns="urn:schemas-microsoft-com:asm.v1">
 <dependentAssembly>
  <assemblyIdentity name="System.Threading.Tasks.Extensions" publicKeyToken="cc7b13ffcd2ddd51" culture="ne
utral" />
  <bindingRedirect oldVersion="0.0.0.0-4.2.0.1" newVersion="4.2.0.1" />
 </dependentAssembly>
```

```
</assemblyBinding>
```
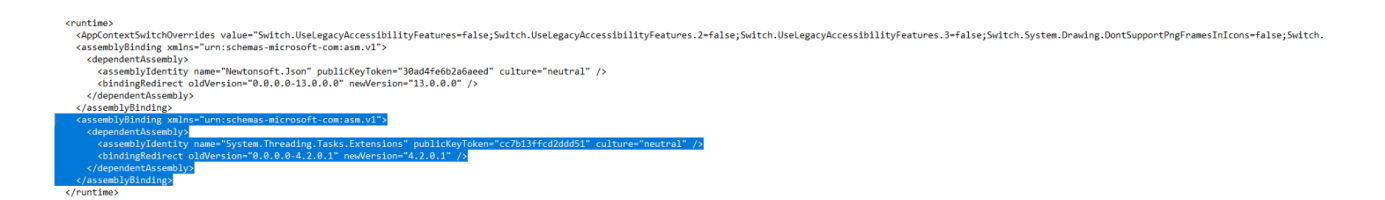

### Work-around steps:

- **Export to CSV**: After running a dashboard, click **Export to CSV** in the bottom right corner of your dashboard to export the results in the table which includes your column headers.
- **Use Right Click Tool actions outside of the dashboards** : Right-click directly on a device, user, or collection to access your Right Click Tools menu and launch any action.
- **Combine these two strategies:** Use the **Export to CSV** option from the dashboards then right-click on the desired devices (outside of the dashboards) to perform actions.

Copyright © 2023 Recast Software, LLC. All rights reserved.